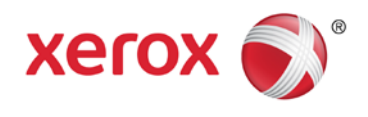

# Usando o AirPrint™ da Apple® com os dispositivos ConnectKey™ da Xerox® Guia do Usuário

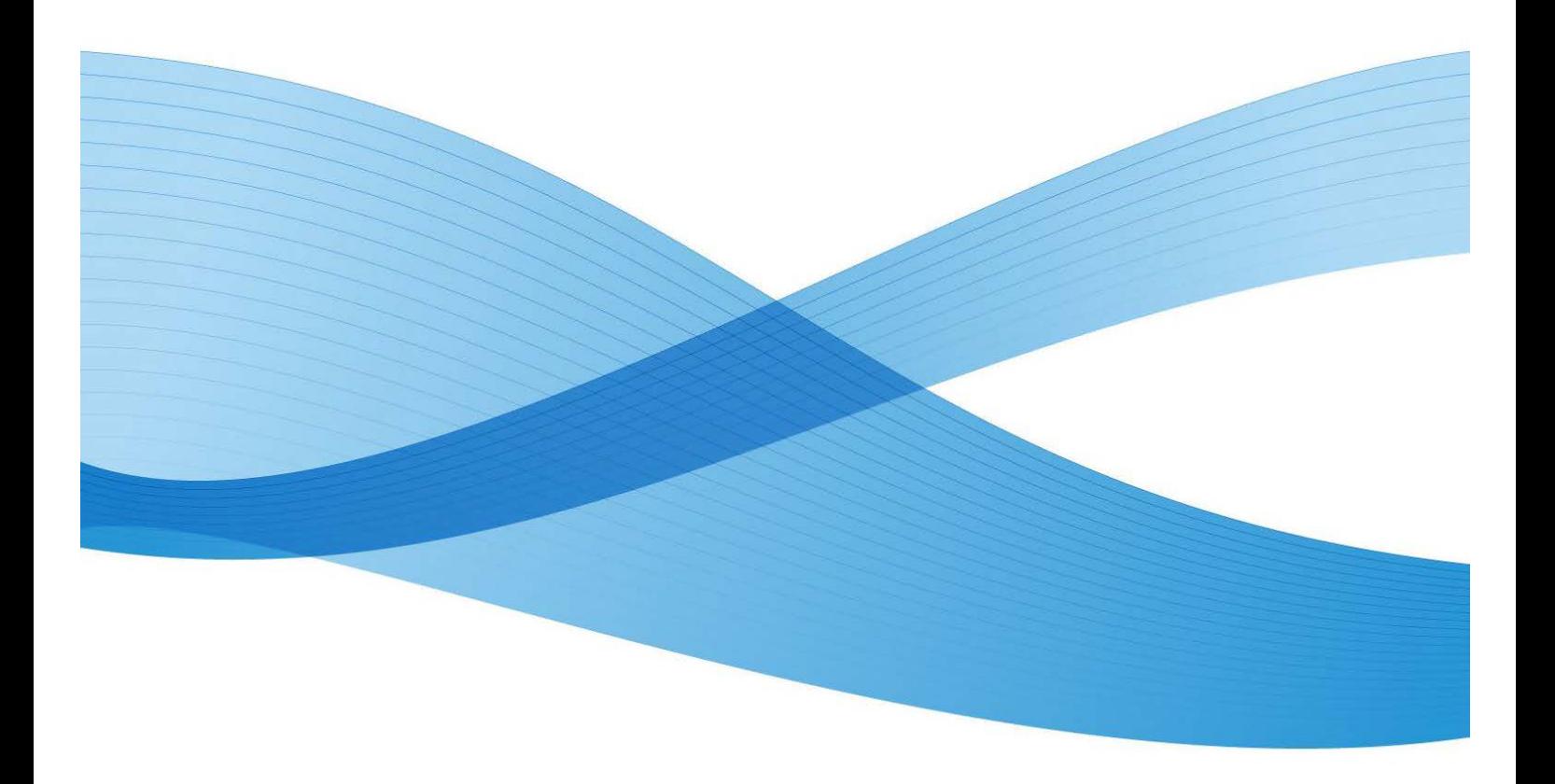

©2013 Xerox Corporation. Todos os direitos reservados. Xerox®, Xerox and Design® e ConnecKey marcas registradas da Xerox Corporation nos Estados Unidos e/ou em outros países. BR6729

XOGGD-07PA

# Índice

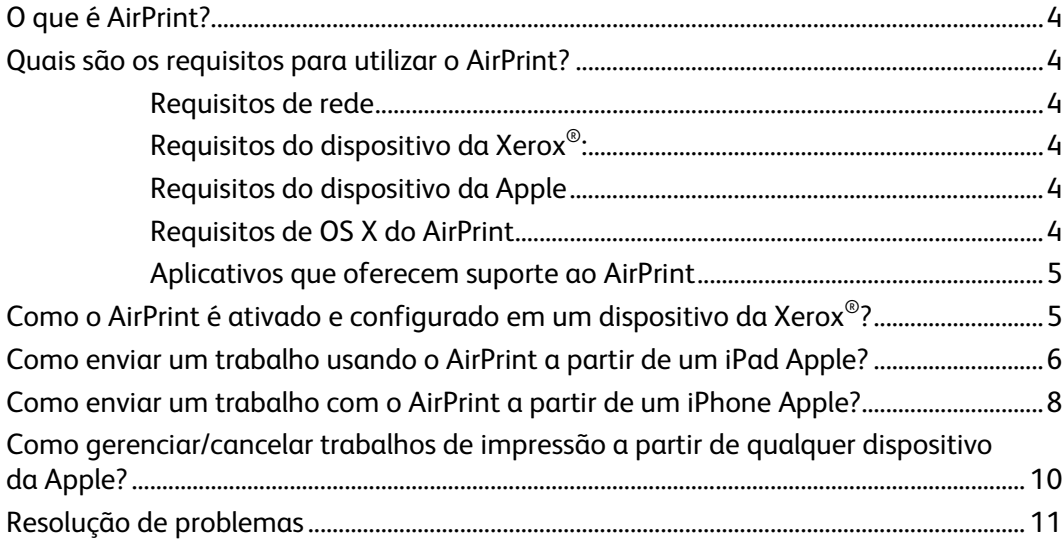

# <span id="page-3-0"></span>O que é AirPrint?

AirPrint é uma tecnologia de impressão da Apple que dispensa a utilização de drives. Ela permite que os dispositivos da Apple, incluindo iPhone®, iPad®, iPod touch® e até mesmo o Mac<sup>®</sup> OS X<sup>®</sup> imprimam em dispositivos com o recurso AirPrint, sem necessidade de instalar drives ou baixar softwares.

## <span id="page-3-1"></span>Quais são os requisitos para utilizar o AirPrint?

### <span id="page-3-2"></span>Requisitos de rede

O AirPrint requer que os dispositivos possam ser descobertos através do protocolo Bonjour®. O Bonjour é baseado em mDNS (Multicast DNS). Em algumas redes, o tráfego de mDNS não pode passar pelas subredes. Nesses casos, um dispositivo poderá ser descoberto somente se o dispositivo iOS $^\circ$  da Apple e o dispositivo da Xerox $^\circ$  com recurso AirPrint estiverem na mesma subrede.

### <span id="page-3-3"></span>Requisitos do dispositivo da Xerox®:

Dispositivos ConnectKey™ da Xerox® lançados em 2013. Para obter uma lista mais atualizada dos dispositivos que foram atualizados com o software .dlm de ativação do AirPrint, visite **www.xerox.com/connectkey**.

O dispositivo da Xerox® pode ser configurado para redes com fio ou sem fio. Não há requisitos para que seja feita a ativação sem fio do dispositivo da Xerox®. O dispositivo iOS da Apple utilizará rede sem fio. Para que o AirPrint funcione com uma impressora com fio, os segmentos de rede com e sem fio precisarão ser ligados e permitir que o tráfego mDNS passe por eles.

### <span id="page-3-4"></span>Requisitos do dispositivo da Apple

Para usar o AirPrint, você precisará de um dos seguintes dispositivos com a versão mais recente do iOS:

- iPad (todos os modelos)
- iPhone (3GS ou mais recente)
- iPod touch (3ª geração ou mais recente)

### <span id="page-3-5"></span>Requisitos de OS X do AirPrint

- OS X 10.6 e mais recente
- Acesse **[www.apple.com](http://www.apple.com/)** para saber os sistemas operacionais mais recentes que oferecem suporte ao AirPrint

### <span id="page-4-0"></span>Aplicativos que oferecem suporte ao AirPrint

Você pode imprimir usando qualquer aplicativo de iOS que oferece suporte à função de impressão. Por exemplo: iBooks®, Mail, iPhoto® e Safari®. Outros aplicativos estão disponíveis na App Store e também podem oferecer este recurso.

## <span id="page-4-1"></span>Como o AirPrint é ativado e configurado em um dispositivo da Xerox®?

O AirPrint vem ativado nos dispositivos da Xerox por padrão. No entanto, se o AirPrint tiver sido desativado no dispositivo da Xerox, um administrador poderá reativá-lo seguindo as etapas abaixo:

- Você precisará do endereço IP ou nome de DNS do dispositivo para acessar a interface Web de configuração do AirPrint em seu navegador. Você pode localizar o endereço IP na tela da interface de usuário do dispositivo. No painel frontal do dispositivo, vá até o menu **Status do equipamento** e selecione a guia **Informações sobre o equipamento**. O endereço IP será mostrado nessa página ou você poderá selecionar o botão **Páginas informativas** e, em seguida, selecionar e imprimir o relatório de configuração.
- Abra a interface Web do dispositivo da Xerox $^{\circ}$  inserindo o endereço IP do dispositivo da Xerox® na caixa de endereço de um navegador (http://<IP>). A interface Web será aberta.
- Clique na guia **Propriedades** (insira as credenciais caso sejam solicitadas: o usuário administrativo padrão é: admin, senha: 1111).
- Selecione **Conectividade > Configuração**. A página Conectividade será aberta na estrutura direita.

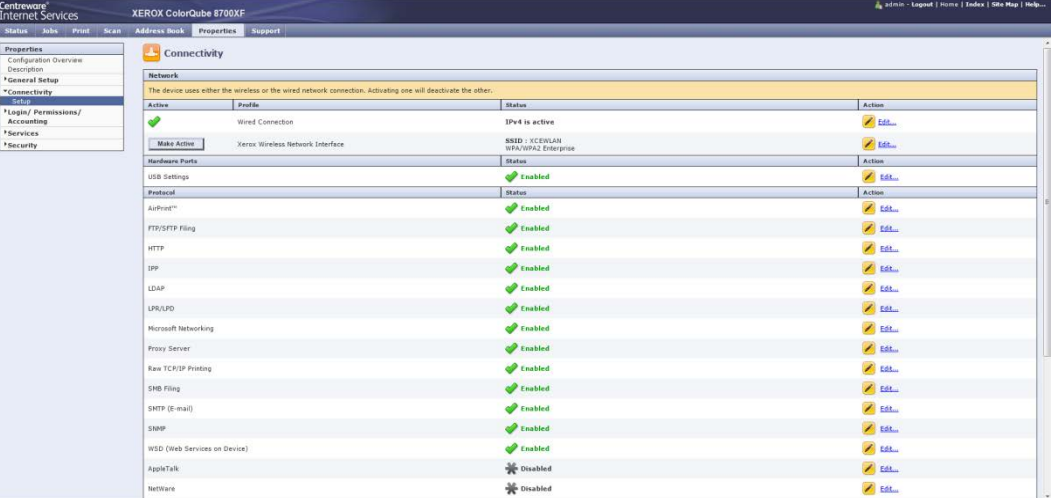

• Em **Protocolos**, procure por **AirPrint**.

• Selecione **Editar** na linha **AirPrint**.

• A página de configuração do AirPrint será aberta.

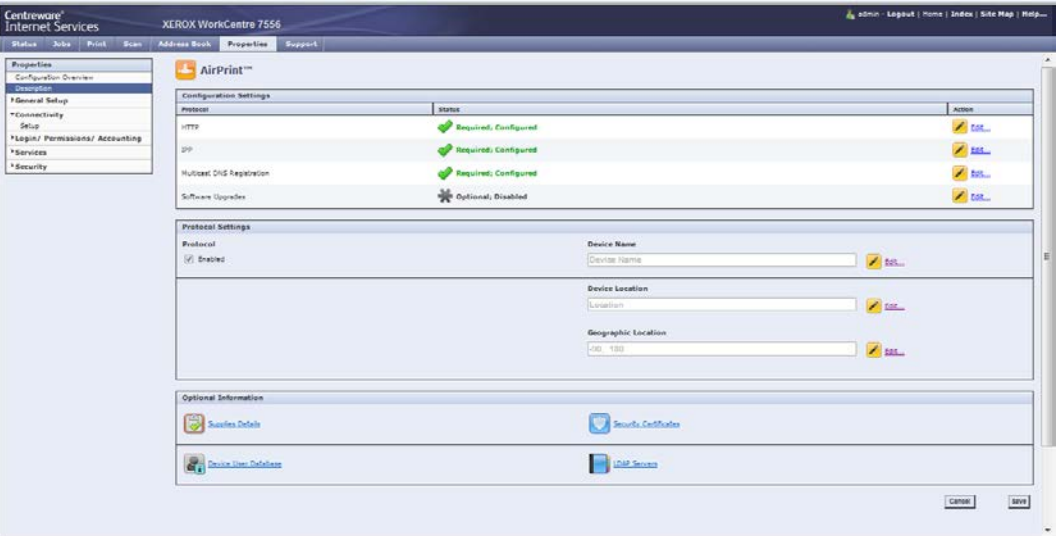

• Na página do AirPrint, em **Configurações de protocolo**, marque a caixa que está localizada sob Protocolo.

**Observação**: O HTTP, IPP e o mDNS precisam ser ativados e configurados para que o AirPrint possa ser ativado.

• Configure um **Nome de dispositivo**, **Localização de dispositivo** e uma **Localização geográfica**. Estes atributos distinguem a impressora AirPrint, conforme visto, do aplicativo Apple iOS.

## <span id="page-5-0"></span>Como enviar um trabalho usando o AirPrint a partir de um iPad Apple?

- Selecione algo (por exemplo, um e-mail ou uma foto) para ser impresso a partir de um iPad Apple. Você pode realizar a impressão a partir dos seguintes aplicativos de iOS da Apple: iBooks, Mail, iPhoto e Safari. Esses aplicativos são disponíveis na App Store e oferecem suporte à impressão.
- Você pode iniciar a impressão clicando no ícone **Ação** (por exemplo, a seta) na parte inferior/suporte do aplicativo.

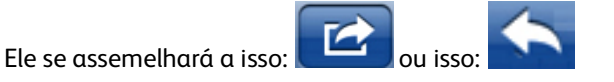

• Em seguida, selecione o botão **Imprimir** para imprimir via AirPrint.

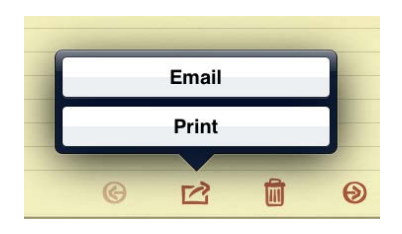

**Observação**: Se o botão Imprimir não for exibido em um aplicativo, isso significa que o aplicativo não oferece suporte ao AirPrint no momento.

• Se você estiver imprimindo pela primeira vez, ou se a impressora selecionada anteriormente não estiver disponível, será necessário selecionar a impressora AirPrint tocando **Selecionar impressora**. Você deverá ver uma lista de uma ou mais impressoras com o recurso AirPrint em sua área. Selecione a impressora na qual deseja imprimir.

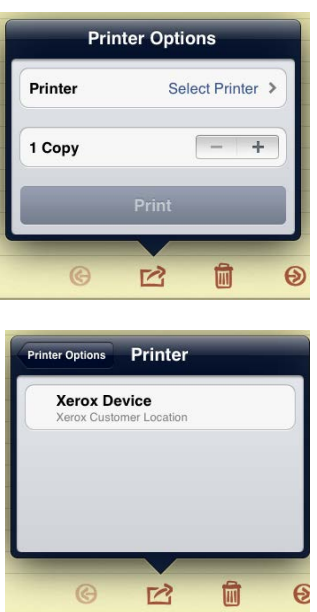

- Configure as opções da impressora:
	- Agora você poderá ver as opções de configuração da impressora selecionada **Opções da impressora.** Ajuste-as, conforme desejado, para o trabalho de impressão.

它 俞  $\overline{\Theta}$ 

- Em geral, existem algumas opções de impressão (dependendo da impressora e do tipo de arquivo):
	- **Número de cópias:** Selecione o número de cópias do documento ou imagem que você deseja imprimir.
	- **Impressão frente e verso:** Você pode optar por imprimir nos dois lados do papel se sua impressora oferecer suporte à impressão frente e verso (duplex).
	- **Seleção de papel:** Escolha os tamanhos de papel suportados.
	- **Intervalo de página:** Você pode selecionar determinadas páginas dentro de um documento para a impressão. O intervalo de páginas está disponível somente em determinados aplicativos e tipos de arquivo, como os PDFs.
- Selecione o botão **Imprimir** para iniciar a impressão.

# <span id="page-7-0"></span>Como enviar um trabalho com o AirPrint a partir de um iPhone Apple?

• Abra o documento, imagem, ou e-mail que deseja imprimir e toque na seta.

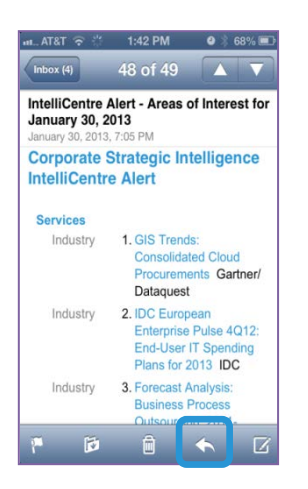

• Selecione a opção **Imprimir**.

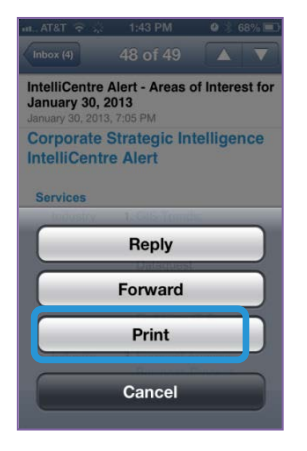

• Toque em **Selecionar Impressora**.

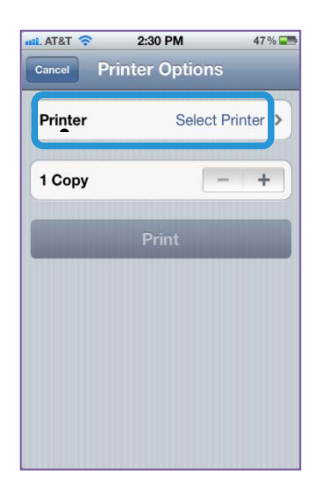

• Selecione uma impressora.

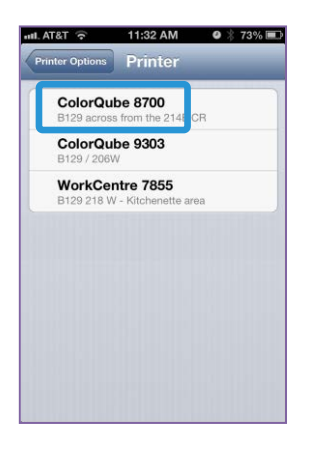

• Selecione as opções de impressão e toque em **Imprimir.**

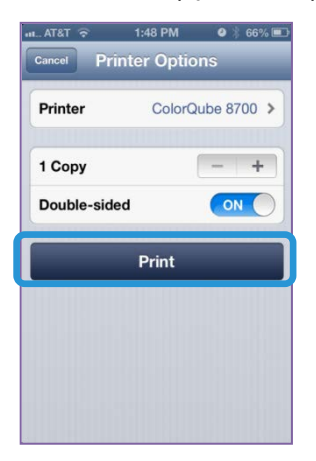

• Após enviar um trabalho através do AirPrint, você poderá ver uma mensagem como esta no iPhone:

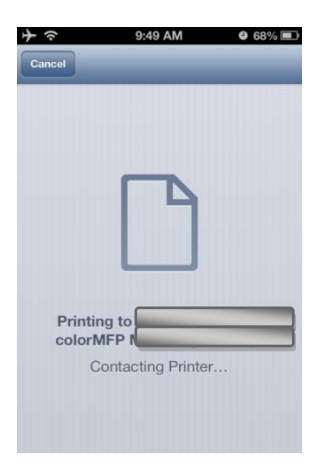

# <span id="page-9-0"></span>Como gerenciar/cancelar trabalhos de impressão a partir de qualquer dispositivo da Apple?

- Você pode verificar a fila de impressão do dispositivo da Apple tocando duas vezes no botão **Home** para exibir os aplicativos usados recentemente.
- Em seguida, toque em **Centro de impressão**.

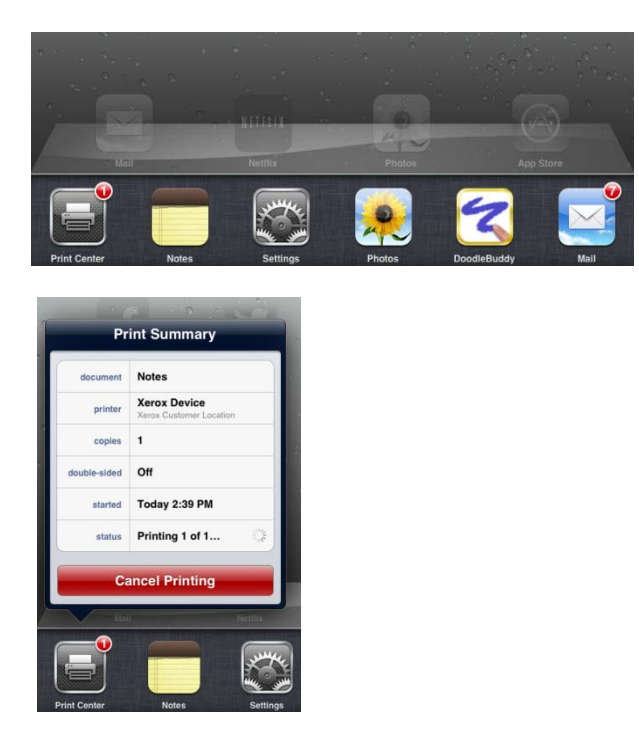

**Observação**: O centro de impressão fica disponível somente enquanto a impressão estiver em andamento.

- O centro de impressão mostrará uma janela com os trabalhos enfileirados localmente no dispositivo iOS da Apple.
- Para cancelar um trabalho de impressão da fila do seu dispositivo da Apple, selecione o botão **Cancelar impressão**.
- Quando não houver mais nenhum trabalho enfileirado no dispositivo da Apple, o centro de impressão não mostrará nenhum documento em espera.

# <span id="page-10-0"></span>Resolução de problemas

#### **E se eu não conseguir localizar uma impressora AirPrint em meu dispositivo Apple?**

Não consigo localizar meu dispositivo Xerox® ao tentar imprimir a partir do meu dispositivo Apple ou recebo uma mensagem: **Nenhuma impressora AirPrint foi encontrada.** O que está acontecendo?

- Primeiro, verifique se o AirPrint está ativado na impressora Xerox®. Consulte "**Como o AirPrint é ativado e configurado no dispositivo Xerox®?"** acima.
- Em seguida, o AirPrint requer que os dispositivos possam ser descobertos através do protocolo da Apple. Em algumas redes, este tráfego não pode passar pelas subredes. Nesses casos, um dispositivo poderá ser descoberto somente se o dispositivo da Apple e o dispositivo da Xerox® estiverem na mesma subrede.
	- Certifique-se de que o seu dispositivo da Apple esteja conectado à mesma subrede que o dispositivo da Xerox®.
		- No dispositivo da Apple, toque no ícone **Configurações**.
		- Navegue e toque nas redes **Wi-Fi**.
		- Certifique-se de que o dispositivo da Apple esteja conectado à rede Wi-Fi correta (verifique a marcação próxima ao nome da rede).

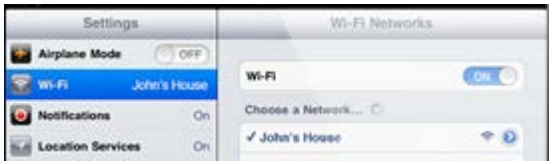

• Verifique o endereço IP do dispositivo da Apple selecionando a seta **Mais detalhes** no lado direito da rede.

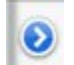

• Verifique se o endereço IP do dispositivo da Apple é o da rede correta.

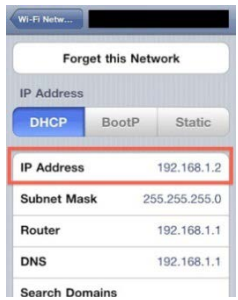

- Certifique-se de que o dispositivo da Xerox® esteja conectado à rede correta.
	- Imprima um relatório de configuração para confirmar o endereço IPv4 do dispositivo: Consulte as seções "Conexões físicas de conectividade", "Protocolos de conectividade" e "TCP/IPv4" do relatório ou verifique o painel de controle do dispositivo da Xerox®, selecione o botão **Informações sobre o equipamento** e visualize o endereço IPv4 na guia **Informações sobre o equipamento**.
	- Verifique se o endereço IP do dispositivo da Xerox® é o da rede correta.
- Se os dois dispositivos estiverem na mesma subrede, e o seu dispositivo ainda não estiver sendo descoberto, consulte o seu administrador de TI para certificar-se de que o tráfego de mDNS não esteja sendo filtrado em sua rede.
- Por fim, se você ainda não puder localizar o dispositivo da Xero $x^\circ$  com o recurso AirPrint, reinicie o dispositivo da Apple e o dispositivo da Xerox®.

#### **Onde ficam os meus trabalhos do AirPrint na fila do dispositivo da Xerox®?**

Quando um dispositivo iOS da Apple aparentar enviar trabalhos de impressão consecutivos a um dispositivo com o recurso AirPrint da Xerox®, ele, na verdade, só envia o primeiro trabalho e enfileira os trabalhos subsequentes no dispositivo da Apple até receber uma notificação informando que o trabalho de impressão anterior foi concluído. Após o trabalho ser concluído, o próximo trabalho é liberado pelo dispositivo da Apple. Este comportamento é gerado pela implementação do AirPrint da Apple.

Por exemplo:

• Em um dispositivo iOS da Apple, envie 5 trabalhos consecutivos a um dispositivo da Xerox ®

(Consulte **Como enviar um trabalho usando o AirPrint a partir de um iPad Apple** ou **Como enviar um trabalho usando o AirPrint a partir de um iPhone Apple** )

• Observe os trabalhos na fila de impressão do dispositivo da Apple. (Consulte **Como gerenciar/cancelar os trabalhos de impressão do meu dispositivo Apple?**)

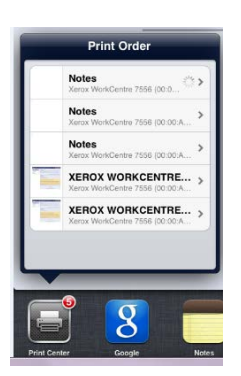

• Observe o status de cada um dos 5 trabalhos selecionando cada um deles na lista. O primeiro trabalho possui um status de "Imprimindo", todos os trabalhos subsequentes estão **Em espera**.

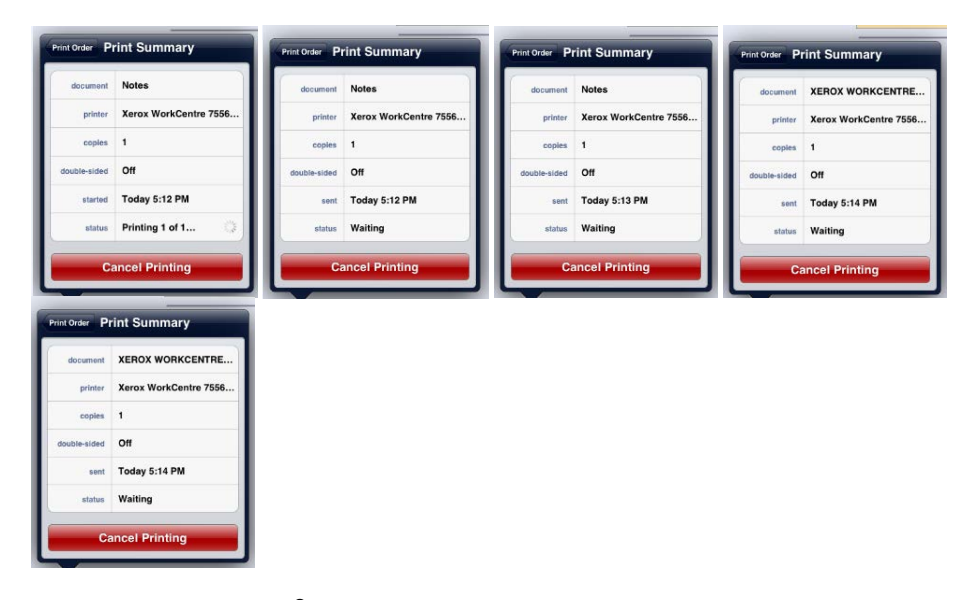

No dispositivo da Xerox®, selecione o botão **Status do trabalho**. Observe a fila de impressão do dispositivo (trabalhos ativos) e note que somente o primeiro trabalho do dispositivo iOS da Apple está visível. É o único trabalho que foi enviado ao dispositivo da Xerox® a partir do dispositivo iOS da Apple, Assim que este trabalho for concluído, o próximo trabalho na fila do dispositivo iOS da Apple será enviado do dispositivo da Xerox®.

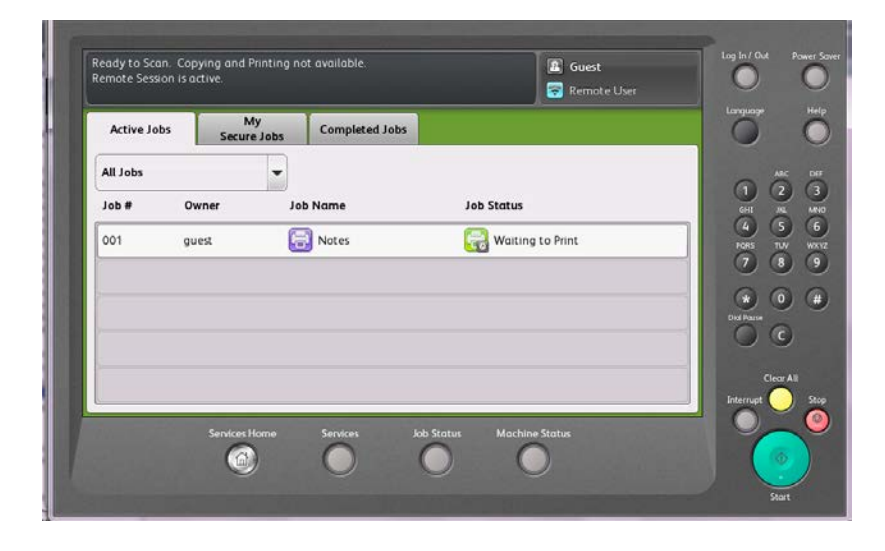

### **Descobri o dispositivo da Xerox® a partir do meu dispositivo da Apple. Por que estou tendo problemas com a conclusão do meu trabalho?**

Tente desconectar o seu dispositivo da Apple de qualquer rede de dados para celular (ativando o modo de voo e reativando o Wi-Fi) e, em seguida, tente enviar o trabalho novamente.

**Enviei um trabalho de impressão do meu dispositivo da Apple a um dispositivo da Xerox® usando o AirPrint, mas estou recebendo uma mensagem em meu dispositivo da Apple dizendo "Verifique a existência de erros na impressora". O que está acontecendo?** 

O AirPrint trata as mensagens de erro de forma generalizada. A mensagem "Verifique a existência de erros na impressora" do AirPrint pode corresponder a diversos tipos de alertas ou falhas no dispositivo, e normalmente não afetará a capacidade de impressão do dispositivo da Xerox®. Selecione "Continuar" e verifique o produto final da sua impressora. Se o seu trabalho não tiver sido concluído, verifique a existência de erros no dispositivo da Xerox®.

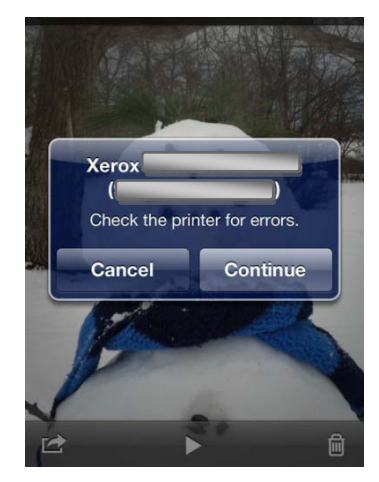

#### **Enviei um trabalho de impressão do meu dispositivo da Apple a um dispositivo da Xerox® usando o AirPrint, mas estou recebendo uma mensagem em meu dispositivo da Apple dizendo "Impressora sem papel". Meu trabalho continua sendo impresso, o que está acontecendo?**

O AirPrint trata as mensagens de erro de forma generalizada. A mensagem, "**Impressora sem papel**" do AirPrint pode corresponder a diversos tipos de alertas ou falhas no dispositivo, e normalmente não afetará a capacidade de impressão do dispositivo da Xerox®. A mensagem pode estar alertando você de que uma bandeja está sem papel, mas as outras bandejas podem ter papel para concluir o trabalho. Selecione **Continuar/Cancelar** e verifique o resultado da impressora. Se o seu trabalho não tiver sido concluído, verifique a existência de erros no dispositivo da Xerox®.

#### **Eu vejo somente alguns dos recursos de configuração da impressora na caixa de diálogo do AirPrint. Por quê?**

Atualmente, a Apple está fornecendo somente um subconjunto limitado de recursos de configuração da impressora no iOS. À medida que o recurso AirPrint evoluir, você poderá ver configurações e recursos adicionais do dispositivo dentro das caixas de diálogo de impressão. No momento, somente um pequeno número de configurações da impressora está disponível.

#### **Estou procurando pelos trabalhos AirPrint nos registros de contabilidade do meu dispositivo da Xerox®, mas não vejo nenhum. Por que não os vejo?**

Todos os trabalhos AirPrint são enviados através do protocolo IPP e não contêm informações específicas identificando-os como trabalhos "AirPrint". As ferramentas de monitoramento e de contabilidade de trabalhos da Xerox® verão as informações de trabalho IPP, mas atualmente não há recurso para monitorar especificamente os trabalhos AirPrint.

#### **Quais são as possíveis soluções para as redes corporativas que abrangem várias subredes, mas que ainda querem aproveitar os recursos AirPrint?**

Consulte: "AirPrint em redes com várias subredes – **[Dispositivos ConnectKey™ da Xerox](http://www.office.xerox.com/latest/XOGWP-17.PDF)® [viabilizando o recurso AirPrint™ da Apple](http://www.office.xerox.com/latest/XOGWP-17.PDF)® para as empresas**".

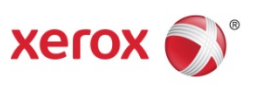